### هسفن لا يف رادصإ رورم ةكرح multicast تبثي حاتفم ةزافح ةدام ىلع VLAN J.

# تايوتحملا

ةمدقملا <u>ةيساسألI تابلطتملI</u> تا<mark>بلطتمل</mark>ا ةمدختسملا تانوكملا تاحالطصالا <u>ةيساسأ تامولءم</u> ةلكشملا ددعتملا ثبلل ةيسيئرلا ميهافملا يف رظنلا ةداعإ IGMP (IGMP (تنرتنإلا تاعومجم ةرادإ لوكوتورب عالطتسإ هجوملا ذفنم <u>L2 يف ددعتمل</u>ا ثبيل اهلولحو ةلكشملا مهف لولحلا VLAN/Router 3 ةقبطلا ةهجاو ىلع PIM نيكمت 1: لحلا 2 ةقبطلا نم Catalyst لوحم ىلع IGMP ملعتسم ةزيم نيكمت 2: لحلا لوحملا ىلع تباثلا هجوملا ذفنم نيوكت 3: لحلا تالوحملا عيمج ىلع ةتباثلا ددعتملا ثبلل MAC تالاخدإ نيوكت 4: لحلا تالوحملا عيمج ىلع IGMP لوكوتورب ىلع لفطتلا ليطعت 5: لحلا ةلص تاذ تامولعم

# ةمدقملا

هسفن لا يف ترشن نوكي امدنع قافخإ قيبطت multicast تبثي نأ فيك ةقيثو اذه فصي .حاتفم ةزافح ةدام نيب VLAN

# ةيساسألا تابلطتملا

### تابلطتملا

.دنتسملا اذهل ةصاخ تابلطتم دجوت ال

### ةمدختسملا تانوكملا

:ةيلاتالا ةيداملا تانوكملاو جماربال تارادصإ ىلإ دنتسمل اذه يف ةدراولا تامولءملا دنتست

- 5sxd)18(12.2 قالطإ ةيجمرب R ios cisco طوش نأ 720 كرحم فرشم عم 6500 ةزافح ةدام ●
- ةروص 2SEB)25(12.2 قالطإ ةيجمرب ios cisco ضكري نأ 3750 ةزافح ةدام ●
- اضيأ معديو Software IOS Cisco جمانرب نم رادصإ ليغشتب موقي Catalyst نم لوحم يأ ●

(IGMP (تنرتنإلا تاعومجم ةرادإ لوكوتورب ىلع لفطتلا .ةصاخ ةيلمعم ةئيب ي ف ةدوجوملI ةزهجألI نم دنتسملI اذه يف ةدراولI تامولعملI ءاشنإ مت تناك اذإ .(يضارتفا) حوسمم نيوكتب دنتسملا اذه يف ةمدختسَملا ةزهجألا عيمج تأدب .رمأ يأل لمتحملا ريثأتلل كمهف نم دكأتف ،ليغشتلا ديق كتكبش

### تاحالطصالا

[تاحالطصا لوح تامولعملا نم ديزم ىلع لوصحلل ةينقتلا Cisco تاحيملت تاحالطصا](https://www.cisco.com/c/ar_ae/support/docs/dial-access/asynchronous-connections/17016-techtip-conventions.html) عجار [.تادنتسملا](https://www.cisco.com/c/ar_ae/support/docs/dial-access/asynchronous-connections/17016-techtip-conventions.html)

# ةيساسأ تامولعم

ددعتملا ثبال مزح مدختست يتال تاقيبطتل/مداوخل ضعب لشفت دق ،كلذ ىلإ ةفاضإل|ب .حيحص لكشب تالوحملا نيوكتب مقت مل اذإ لمعلا يف يلاءلا رفوتلا/ةعومجملا ةيلمعل .ةلاقملا هذه اضيأ هلمشت ام اذهو

<u>لوكوتورب ىلء لفطتلI ةزيمل Catalyst Switch لوحم معد ةفوفصيم</u> مسق عجار :**ةظحالم** يف ةدعاسملل ةقي $\epsilon$ ثولل [ددعتملا ثبلل Catalyst تالوحم](/content/en/us/support/docs/ip/ip-multicast/29480-167.html) معد ةفوفصم يف IGMP .تالوحملا هذه ديدحت

# ةلكشملا

اذه فصي 1 لكش.VLAN هسفن لا in even ،حاتفم ةزافح ةدام ربع رورم ةكرح رمي ال multicast .ويرانيس

ل|بقتس|ل| ةزەجأو ددعتمل| ثبJل| ردصم م|دختس|ب ةكبشل| دادع| - 1 لكشل|

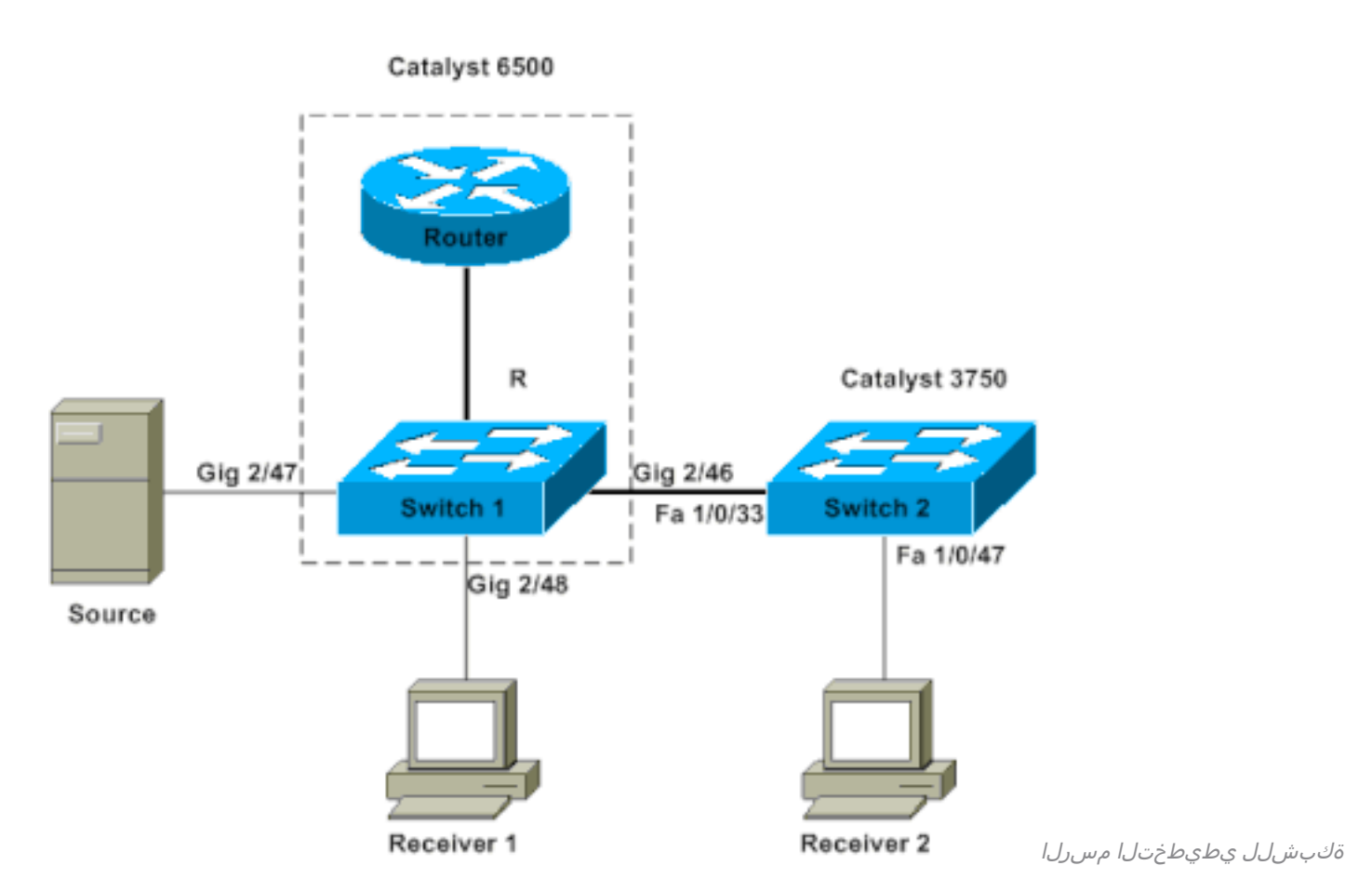

نأ 720 كرحم فرشم عم حاتفم 6500 ةزافح ةدام نوكي يأ 1، حاتفم ىلإ ردصم multicast لا تطبر لوحملاب 2 لبقتسملا طبتريو ،1 لوحملاب 1 لبقتسملا لصتي .ةيجمرب cisco ios ضكري حاتفمو 1 حاتفم نيب ،ةطنش وأ ذفنم امإ ،ةوطخ 2 ةقبط كانه 3750. ةزافح ةدام وه 2 لوحملا 2.  $\mathcal{P}$ 

ثبال يلاع لصرحي ،ردصمك حاتفملا سفن يلع نوكي يأ ،1 لبقتسملا نأ دجت ،دادعإلى اذه يف .ددعتملا ثبالل رورم ةكرح يأ ىلء 2 لبقتسملا *لص*حي ال ،كلذ عمو .لكاشم نود ددعتملا .رادصإ اذه لحي نأ ةقيثو اذه فدهي

# ددعتملا ثبلل ةيسيئرلا ميهافملا يف رظنلا ةداعإ

نأشب احضاو نوكت نأ بجي ،كيدل يتل ا ةفالتخمل ا تارايخلاو لحلا فشكتست نأ لبق .ميهافملا هذه مسقلI اذه ددحي .2 ةقبطلI نم ددعتملI ثبلل ةنيءم ةيساسأ ميهافم

ةلأسملا هذه ىلع طقف زكري ادج ارشابمو اطيسب احرش مسقلا اذه مدقي :**ةظحالم** حرش ىلع لوصحلل دنتسملا اذه ةياهن يف **ةلصلا تاذ تامولعمل**ا مسق عجار .تاذلاب .تاحلطصملا هذهل يليصفت

#### IGMP

زاهج مالعإ نم (لابقتسالا ةزهجأ) ةيفرطلا ةفيضملا ةزهجألا نكمي لوكوتورب وه IGMP ثبلا رورم ةكرح يقلتل يئاهنلا فيضملا ةينب (IGMP ملعتسم) ددعتملا ثبلا هيجوت :حمسيءو نييءامنلا ني في ضملاو هجوملا نيب لمعي لوكوتورب اذه ،كلذل .ةددحملا ددعتملا

ددحم ددعتم ثب قڢدت ىلإ نوجاتحي اوناك اذإ نءيءناهنلا نيفيونصملا لاؤسل تاهجوملا • (IGMP مالعتسا)

ثب قفدت ىلإ نوعسي اوناك اذإ ەل ةباجتسالI وأ هجوملI رابخإل نويﺉاەنلI نوفيضملI • (IGMP ريراقت) ددحم ددعتم

### (IGMP (تنرتنإلا تاعومجم ةرادإ لوكوتورب عالطتسإ

ىلع يوتحت يتلا ذفانملا ىلإ ددعتملا ثبلا رورم ةكرح دييقتل ةيلآ وه IGMP لفطتي لسري نأ 2 ةقبطلا نم لوحم نكمت اهنأل ةءافك ةيلآلا فيضت .طقف ةلصتم تالبقتسم لوكوتورب ىلء لفطتلا نودب .طقف مهىلإ جاتحي نأ ءانيملا ىلء ددعتم ثب مزح يئاقتنا ةطساوب IGMP لئاسر لدابتل "عمتسي" لوحملا .ذفنم لك ىلع مزحلا لوحملا ضيفي ،IGMP ل وكوتورب ىلع لفطتي لودج لوحملا ينبي ،ةقي رطل مذهب .ني يئامنلا ني في ضمل|و هجومل| .ةنيعم ددعتم ثب ةعومجم تبلط يتلا ذفانملا عيمج نم ةمئاق ىلع يوتحي IGMP

### هجوملا ذفنم

ثبJبا هجومب لصتت يتلا لوحملا ضرع ةطقن نم ةطاسبب ذفنملا وه هجوملا ذفنم نوكي لفطتلI ةيلمعل قلطم لكشب ايساسأ ارمأ لقألI ىلع دحاو هجوم ذفنم دوجو ربتعى .ددعتملI <u>[مهف](/content/en/us/support/docs/switches/catalyst-6500-series-switches/68131-cat-multicast-prob.html#understand)</u> مسق عجار .تالوحملا ربع لمعلل (IGMP) تنرتنإل| تاعومجم ةرادإ لوكوتورب ىلع .ليصافتلا نم ديزم ىلع لوصحلل دنتسملا اذه يف <u>[اهلولحو ةلكشملا](/content/en/us/support/docs/switches/catalyst-6500-series-switches/68131-cat-multicast-prob.html#understand)</u>

### 2L يف ددعتملا ثبلا

ىلإ 224.0.0.0 نم قاطنلا يف ةهجولل IP عم (4IPv (IP نم 4 رادصإلل رورم ةكرح يأ ىل| نييءتل|ب 4IPv ل ددعتمل| ثبيل| مزح عي مج موقت .ثبيل| ددعتم قفد وه 255.255.255.255 239.255 . xx. xx . xx.e01.00.5 قيسنتلا ىلع يوتحي اقبسم ددحم MAC IEEE ناونع

تناك اذإ طقف (IGMP) تنرتنإلI تاعومجم ةرادإ لوكوتورب ىلع لفطتلI لمعي :**ةظحالم** داعبتسإ متي .اذه IEEE عم قفاوتم MAC قاطن ىلإ ددعتملا ثبلل MAC ناونع طئارخ نإ .مَيمصَتِلَا بسرح اهتيبُثت مت يتلI كلت نم ةزوجحملI ددعتملI ثبلI تاقاطن ضعب ،VLAN نأ ربع تضف طبرلا ،ةكبش لوحي ىلع نوكي طبر تلمعتسا multicast لكشي ال .رورم ةكرح ثب لثم تلموع وه نأ ينعي وه كلذل

### اهلولحو ةلكشملا مهف

لوكوتورب ىلع لفطتل| عم .نكمي لفطتي IGMP حاتفم ىقلتي ةزافح ةدامل| ،ايض|رتف| لوحملا موقي .ذفانملا عيمج ىلع IGMP لئاسر ىلع (عمتسي وأ) لوحملا لفطتي ،IGMP ىلإ ددعتم ثب ةعومجم نييعتب يساسأ لكشب موقي يذلا IGMP عالطتسإ لودج ءاشنإب .هتبلط يتلا لوحملا ذفانم عيمج

يف امهاياون ىلإ 2 ملتسملاو 1 لبقتسملا راشأ ،قبسم نيوكت يأ نودب هنأ ضارتفاب ثبلل MAC ناونع ىلإ نييعتلاب موقي 239.239.239.239.239 ل ددعتم ثب رايت يقلت 2 لوحملاو 1 لوحملا نم لك موقي .01.00.5e.6f.ef.ef ناونعلا ىلء يناثلا ىوتسملا نم ددعتملا ريراقتال ةباجتسإ ةلبقتسملا ةزهجأل مذهل مهب ةصاخلا لفطتلا لوادج يف للخدإ ءاشنإب لخدي .اهديلوتب لابقتسالا ةزهجأ موقت يتلا (IGMP (تنرتنإلا تاعومجم ةرادإ لوكوتورب 1/0/47 Ethernet Fast ذفنملا 2 لوحملا لخديو ،هلودج يف 2/48 Ethernet Gigabit ذفنملا 1 لوحملا .هتلودج يف

،هب ةصاخلا تانايبلا رورم ةكرح ددعتملا ثبلا ردصم أدبي مل ،ةطقنلا هذه دنع :ةظحالم .لوحملا هجوم ذفنم نع تالوحملا نم يأ ملعي الو

دق 1 لوحملا نوكي ،ددعتملا ثبلا رورم ةكرح قفدت يف 1 لوحملا يلع ردصملا أدبي امدنع ددعتملا ثبلا جرخ 1 لوحملا رفوي ،كلذل ةجيتنو 1. لبقتسملا نم IGMP ريرقت ىلع "علطا" 2 لبقتسملا نم IGMP ريرقت "بعوتسا" 2 لوحملا نأ امب نكلو 2/48. تنرثيإ تباجيج ذفنم بلط) IGMP ريرقت ىري ال 1 لوحملا نإف ،IGMP لوكوتورب ىلع لفطتلا ةيلمع نم ءزجك ةكرح يأ 1 لوحملا لسري ال ،كلذل ةجيتنو 2/46. Ethernet Gigabit ذفنم ىلع (ددعتملا ثبلا ثب ل رورم ةكرح يأ ىلء ادبًا 2 لبقتسمَلا لصحي ال ،كلذل .2 لوحملا علا ددعتملا ثب لل رورم فلتخم لوحم ىلع طقف نكلو VLAN ةكبش سفن يف نوكي 2 لبقتسملا نأ مغر ،ددعتملا .ددعتملا ثبلا ردصم نم

ةصنم يأ ىلع اقح موعدم ريغ IGMP لوكوتورب ىلع لفطتلI نأ ةلكشملI مذهل ببسلI ،لحلا اذه حالصإ يف بغرت تنك اذإ .هجوم ذفنم بايغ يف "لطعت" ةيلآلا .هجوم نودب Catalyst <u>لولحلا مسيق</u> عجار .هجوم ذف $\omega$ م ىلء ام لكشب فرعت وأ فرعتت تالوحملا كيدل نوكي نأ بجيف نأ فيك فشتكي نأ جاتحت دعب تننأ .ءارجإلل يفاضإ حرش ىلع لوصحلل دنتسملا اذه يف .رادصإلا تححص حاتفملا ىلع ءانيم ديدخت جاحسم دوجو

نارمأ ثدحي ،تباث لكشب اهتفرعم وأ هجوم ذفنمل تالوحملا ملعت دنع ،يساسأ لكشب :نايويح

- ينعي امم ،هجوملا ذفنم ىلإ لlبقتسالI ةزهجا نم IGMP ريراقت "ليحرتب" لوحملI موقي ريراقت عيمج ليحرتب لوحملا موقي ال .ددعتملا ثبلا هجوم ىلإ هجتت IGMP ريراقت نأ .ديدخت جاحسملا ىلإ ريراقتلا نم ضعب طقف حاتفملا لسري ،كلذ نم الدب .IGMP ثبال هجوم فرعي نأ بجي .ةيمهألاب ريراقتال ددع مستي ال ،ةشقانملا هذه ضارغألو ثبال لي زنتب امتءم ل|زي ال لقأل| ىلع دحاو ل|بقتس| زاهج كانه ناك اذإ ام طقف ددعتمل| يرود ريراقت لا دي دخت جاحسم multicast لا ملت سي ،دي دحت لا تلع ج in order to .ددعتمل ا $\sim$ .IGMP هتامالعتسا ىلع ادر IGMP
- ،يف دعب تالٻقتسم يأ "مضني" مل ثيح ،طقف ردصملل ددعتملا ثبلا ويرانيس يف .هب صاخلا هجوملا ذفنم جراخ طقف ددعتملا ثبلا قفدت لوحملا لسري

IGMP ريرقت ليحرتب 2 لوحملا موقي ،اهب صاخلا هجوملا ذفنم ىلع تالوحملا فرعت امدنع عي س ءانيم اذه .هب صاخلا هجوملا ذفنم يلل 2 لابقتسال زاهج نم لوحملا هاقلتي يذل ا 2/46. Ethernet Gigabit لوحملا ذفنم ىلع اذه IGMP ريرقت ىلع 1 لوحملا لصحي 1/0/33. تينرثإ لخاد ءانيم نأ حاتفملا فيضي .رخآ IGMP ريرقت ىوس لوحملا ىقلتي مل 1، لوحملا روظنم نم هذه دنع .اضيأ ءانيم نأ ي∫ع رورم ةكرح multicast لI لسري نأ أدبي و ةلواط لفَـٰطتي IGMP ه قيبطتال لمعيو ،ةبولطملا ددعتملا ثبال رورم ةكرح نيلبقتسملا الك ىقلتي ،ةطقنال .عقوتم وه امك

ىلع لفطتلا لمعي ثيحب اهب صاخلا هجوملا ذفنمل تالوحملا فيرعت ةيفيك ةفرعمل ىلع لوصحلل <u>[لولحلا](/content/en/us/support/docs/switches/catalyst-6500-series-switches/68131-cat-multicast-prob.html#solu)</u> مسق عجار ،ةطيسب ةئيب يف لمعي نأ عقوتم وه امك IGMP لوكوتورب .تاباجإ

### لولحلا

.ةلكشملا لحل لولحلا هذه مدختسأ

### VLAN/Router 3 ةقبطلا ةهجاو ىلع PIM نيكمت 1: لحلا

عمتست .هجوملا ذف $\omega$ م لوح ايك $\omega$ مان $\omega$ د ملءتلا ي $\omega$ ع ةردقل $\sigma$ ا Catalyst تاص $\omega$ م عي وأ (PIM) لوكوتوربـلـل لـقتـسملI ددعتملI ثـبـلI تـامىلعت ىلإ امإ ي.بـلس لكشب تـالوحملI .يرود لكشب ددعتملا ثبلا هجوم اهلسري يتلا IGMP مالعتسا لئاسر

-ip pim sparse-dense ونافح ةداملا على (SVI) يلعف نراق لوحي VLAN 1 لا لاثم اذه لكشي

mode .

```
Switch1#show run interface vlan 1
!
interface Vlan1
 ip address 10.1.1.1 255.255.255.0
 ip pim sparse-dense-mode
end
```
Switch 1 now reflects itself (Actually the internal router port) as an Mrouter port.

```
Switch1#show ip igmp snooping mrouter
vlan ports
-----+----------------------------------------
   1 Router
```
Switch 2 receives the same PIM hellos on its Fa 1/0/33 interface. So it assigns that port as its Mrouter port.

Switch2#**show ip igmp snooping mrouter** Vlan ports ---- ----- 1 Fa1/0/33(dynamic)

#### 2 ةقبطلا نم Catalyst لوحم ىلع IGMP ملعتسم ةزيم نيكمت 2: لحلا

تالوحم ىلع ايبسن ةديدج ةزيم (IGMP) تنرتنإلI تاعومجم ةرادإ لوكوتورب ملءتسم ربتعي ثبلا هجوم رود ذخأي نأ نكمي هجوم ىلع VLAN ةكبش/ةكبشلا يوتحت ال امدنع 2. ةقبطلا حيتت .IGMP ملعتسم ةزيم ليغشت كنكمي ،تالوحملا ىلع هجوملا فاشتكا رفويو ددعتملا IGMP تامالعتسا لسرتو ثبلا ددعتم هجوملاب صاخلا ليكولل 2 ةقبطلا لوحمل ةزيملا .ءانيم ديدخت جاحسم هسفن ربتءي نأ حاتفملا ببسي ءارجإ اذه .ةكبشلا كلت يف ةيرودل! ةهجاولاك اهب ةصاخلا هجوملا ذفانم فـيرعتب ةطاسبب ةكبشلا يف تالوحملا يقاب موقت .اذه IGMP مالءتسI اهيلء تقلت يتلI

Switch2(config)#**ip igmp snooping querier**

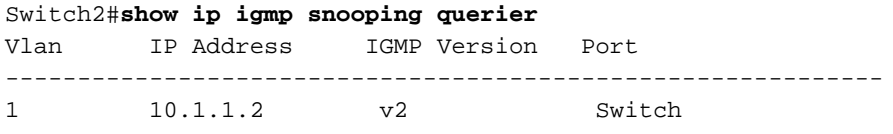

.ءانيم ديدخت جاحسمك 2 حاتفم ىلإ ةوطخ 2/46 gig ءانيم نأ نآلا 1 حاتفملا ىري

Switch1#**show ip igmp snooping mrouter**

vlan ports

-----+----------------------------------------

1 Gi2/46

multicast لا لسري 1 حاتفم ،رورم ةكرح multicast قفدي نأ 1 حاتفم ىلع ردصملا أدبي امدنع ديدخت جاحسملا ىلإو (2/48 gig port out ،نأ) IGMP لفطتي ربع دجي 1 يقلتملا ىلإ رورم ةكرح .(2/46 gig ءانيم جراخ ،نوكي نأ) ءانيم

#### لوحملا ىلع تباثلا هجوملا ذفنم نيوكت :3 لحل|

جاحسم ىلإ راقتفالا ببسب VLAN 2 ةقبط هسفن لا نمض رورم ةكرح لشفي multicast لا

تءق اذإ .عوضوم اذه يطغي <u>اهلولحو ةلكشمل</u>ا مهفي مسقلI ،حاتفملI ىلع ءانيم ديدخت يف IGMP ريراقت لاسرإ نكميف ،تالوحملا عيمج ىلع تباث لكشب هجوم ذفنم نيوكتب يف ،كلذل .نكمم ددعتملا ثبلا نإف اذهل ةجيتنو .تالوحملا عيمج ىلإ هذه VLAN ةكبش عيرس تينرثإ ىقلتي نأ حاتفم 3750 ةزافح ةداملا تباث لكشب تلكش يغبني تنأ ،ل|ثمل| .ءانيم ديدخت جاحسمك 1/0/33

:طقف 2 حاتفم ىلع ءانيم ديدخت جاحسم يكيتاتسإ نكاس تنأ جاتحي ،لاثم اذه يف

Switch2(config)#**ip igmp snooping vlan 1 mrouter interface fastethernet 1/0/33**

Switch2#**show ip igmp snooping mrouter** Vlan ports ---- ----- 1 Fa1/0/33(static)

#### تالوحملا عيمج ىلع ةتباثلا ددعتملا ثبلل MAC تالاخدإ نيوكت :4 لحل

multicast لا ل لخدم (ةبدح) ةركاذ addressable-content يكيتاتسإ نكاس تلعج عيطتسي تنأ عيطي .ءانيم حاتفم Jdownلا ءانيم لبقتسم all the ل حاتفم all the علء upper}mac address} لودج يف اهديدحت مت يتال تاهجاول| عيمج جراخ ةمزحل| لسريو تباثال| CAM ل|خدإ دعاوق لوحم يأ .ددعتملا ثبال تاقي بطت نم ريثكلا يلع يوتحت ةئيبل ريوطتلل لباق لح لقأ اذه .CAM

#### Switch1(config)#**mac-address-table static 0100.5e6f.efef vlan 1 interface gigabitethernet 2/46 gigabitethernet 2/48**

*!--- Note: This command should be on one line.* Switch1#**show mac-address-table multicast vlan 1**

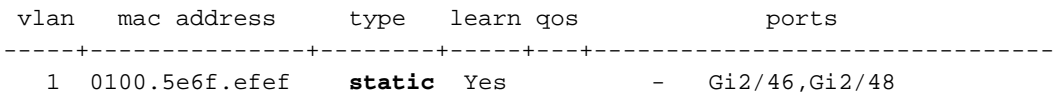

Switch2(config)#**mac-address-table static 0100.5e6f.efef vlan 1 interface fastethernet 1/0/47**

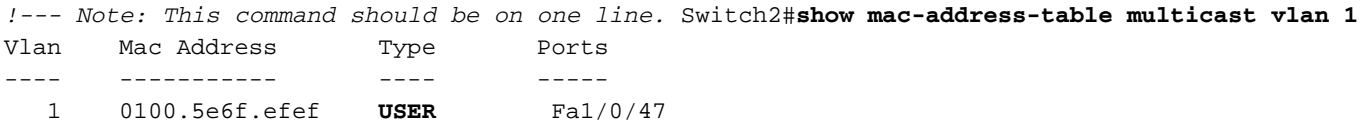

#### تالوحملا عيمج ىلع IGMP لوكوتورب ىلع لفطتلا ليطعت :5 لحلا

اذه ضيفي .رورم ةكرح ثبك رورم ةكرح multicast لماعي حاتفم لك ،لفطتي IGMP تنأ زجعي نإ نأ ل متەم ملتسم ىقلتي ءانيم VLAN، regardless of the نأ يف ءانيم *all* the ىلإ رورم ةكرحلl نا .رايت multicast

Switch1(config)#**no ip igmp snooping**

Switch2(config)#**no ip igmp snooping**

ةلص تاذ تامولعم

- [IGMP و CGMP لوكوتورب ىلع لفطتلا :عمجم ةكبش يف ددعتملا ثبلا](https://www.cisco.com/c/ar_ae/support/docs/switches/catalyst-6500-series-switches/10559-22.html?referring_site=bodynav) ●
- [ددعتملا ثبلل Catalyst تالوحم معد ةفوفصم](/content/en/us/support/docs/ip/ip-multicast/29480-167.html?referring_site=bodynav) ●

<mark>ددعتم<u>لا ثبلل</u> IP معد</mark> •

- [اهحالصإو ددعتملا IP ثب ءاطخأ فاشكتسال TechNotes تاظحالم](https://www.cisco.com/c/ar_ae/tech/ip/ip-multicast/tsd-technology-support-troubleshooting-technotes-list.html?referring_site=bodynav) ●
- [اهحالصإو ددعتملا IP ثب ءاطخأ فاشكتسأ ليلد](/content/en/us/support/docs/ip/ip-multicast/16450-mcastguide0.html?referring_site=bodynav) ●
- .<br>[Cisco نم تاليزنتلاو ينقتلا معدلا](https://www.cisco.com/c/ar_ae/support/index.html?referring_site=bodynav) •

ةمجرتلا هذه لوح

ةيل المادة الله من الناساب دنت ساب دنت مادينين تان تون تان ال ملابات أولان أعيمته من معت $\cup$  معدد عامل من من ميدين في عمرية أن على ميدين في المعامل م امك ققيقا الأفال المعان المعالم في الأقال في الأفاق التي توكير المالم الما Cisco يلخت .فرتحم مجرتم اهمدقي يتلا ةيفارتحالا ةمجرتلا عم لاحلا وه ىل| اًمئاد عوجرلاب يصوُتو تامجرتلl مذه ققد نع امتيلوئسم Systems ارامستناء انالانهاني إنهاني للسابلة طربة متوقيا.